# <span id="page-0-0"></span>**TO BE - Processamento da consignações na Folha de Pagamento**

<span id="page-0-1"></span>Bizagi Modeler

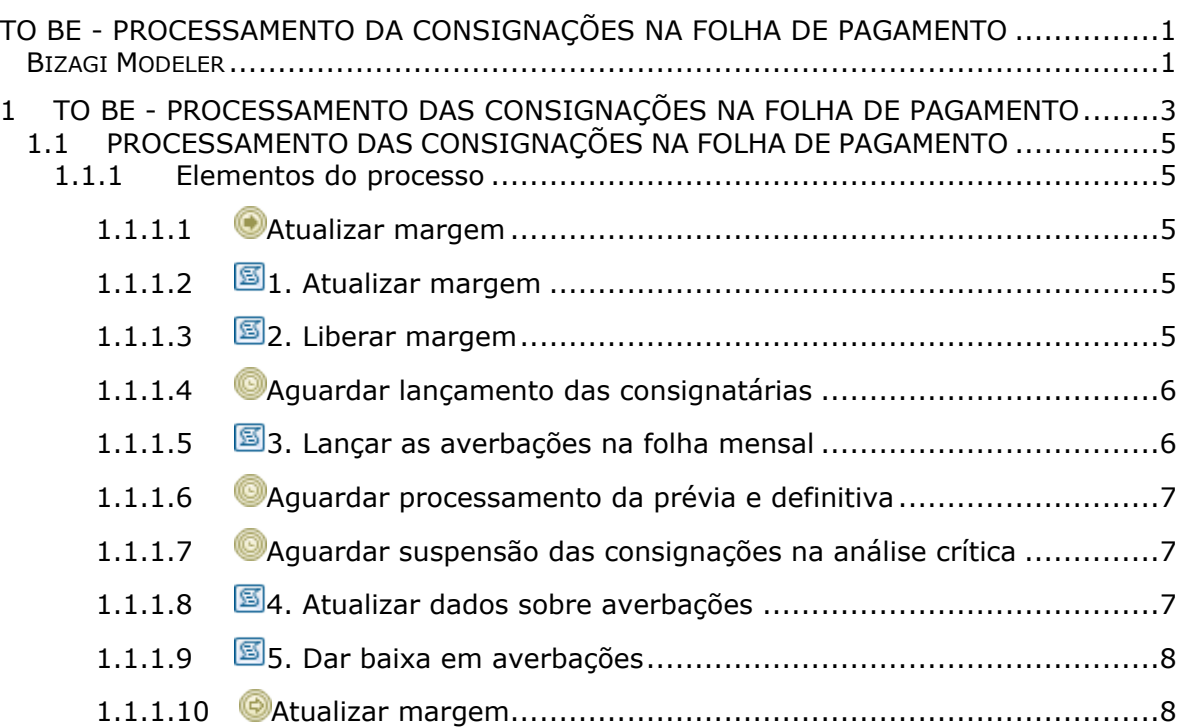

## Índice

# 1 TO BE - PROCESSAMENTO DAS CONSIGNAÇÕES NA FOLHA DE **PAGAMENTO**

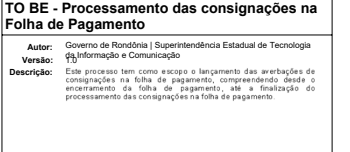

<span id="page-2-0"></span>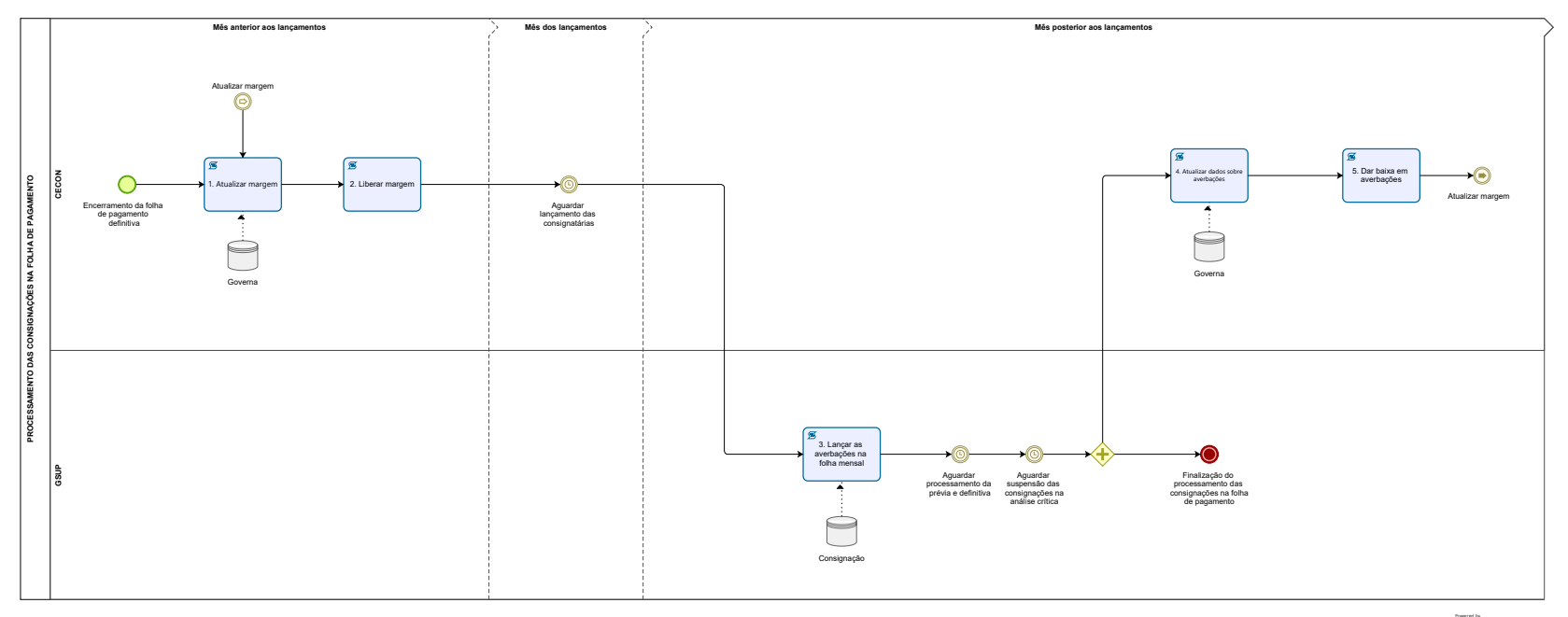

Modeler

#### **Descrição**

Este processo tem como escopo o lançamento das averbações de consignações na folha de pagamento, compreendendo desde o encerramento da folha de pagamento, até a finalização do processamento das consignações na folha de pagamento.

**SUPERINTENDÊNCIA ESTADUAL DE TECNOLOGIA DA INFORMAÇÃO E COMUNICAÇÃO** Delner Freire **Superintendente**

Abdenildo Sobreira **Diretor Técnico**

Henrique Douglas A Freire **Coordenador de Gestão Estratégica**

#### **ELABORAÇÃO**

Jônatas J Lima - Analista de Processo

#### **COLABORAÇÃO**

Alcides Filho P Santana - Técnico Administrativo - SEGEP-CECON José Gisbert - Coordenador Estaudal de Consignação - SEGEP-CECON

#### **REVISORES**

Luma Damon - Gerente de Processos - SETIC-GPROC José Gisbert - Dono do Processo - SEGEP-CECON Gezinéia Costa - Dona do Produto - SETIC-GUX

#### **VERSIONAMENTO**

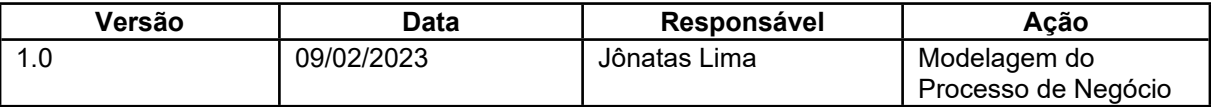

#### **Versão:**

1.0

#### **Autor:**

Governo de Rondônia | Superintendência Estadual de Tecnologia da Informação e Comunicação

### <span id="page-4-0"></span>**1 . 1 P R O C E S S A M E N T O D A S C O N S I G N A Ç Õ E S N A F O L H A D E P A G A M E N T O**

#### <span id="page-4-1"></span>**1.1.1 ELEMENTOS DO PROCESSO**

- <span id="page-4-2"></span>**1.1.1.1 Atualizar margem**
- <span id="page-4-3"></span>**1.1.1.2 1. Atualizar margem**

#### **Descrição**

**Descrição**

Atualizar margem.

**Onde:**

No consignação, via script.

#### **O que:**

Atualizar margens dos servidores com base nos dados do último pagamento do Governa (os mesmos dados que o arquivo de margem continha) e dados dos contratos do sistema Consignação.

#### **Quando:**

Após o encerramento da folha de pagamento e antes das 23h59min do último dia do mês que ocorrer o pagamento.

**Como:**

**Tarefa 1:** Buscar os dados na base do Governa. **Tarefa 2:** Calcular a margem disponível para cada matrícula. **Tarefa 3:** Agendar a liberação de novos lançamentos de averbações para a nova margem.

#### **Observação: As margens são calculadas nessa atividade, podendo até está visível paras as consignatárias. Todavia, só estará disponível para uso pelas consignatárias somente no próximo mês, isto é, após a liberação.**

#### **Por que essa atividade acontece?**

Essa atividade acontece para que o sistema Consignação atualize a margens do servidores que estarão disponíveis para averbação/uso no mês seguinte pelas consignatárias.

<span id="page-4-4"></span>**1.1.1.3 2. Liberar margem**

**Descrição**

**Descrição** Liberar margem.

**Onde:** No consignação, via script.

**O que:**

Libera as margens dos servidores para averbação/uso pelas consignatárias.

#### **Quando:**

Às 23h59min do último dia do mês que ocorrer o pagamento, conforme agendado no atividade **1. Atualizar margem**.

**Como:**

**Tarefa 1:** Liberar margem.

#### **Observação: Após essa atividade, as consignatárias poderão usar a margem para lançar novas averbações de consignação no cadastro dos servidores.**

#### **Por que essa atividade acontece?**

Essa atividade acontece para que as consignatárias possam usar a margem disponível de cada servidor para lançar novas averbações no sistema Consignação.

<span id="page-5-0"></span>**1.1.1.4 Aguardar lançamento das consignatárias**

#### **Descrição**

As consignatárias tem o mês seguinte para usar a margem de cada servidor liberada no último dia do mês anterior ao do lançamento.

#### **Ciclo**

R1/P30D

<span id="page-5-1"></span>**1.1.1.5 3. Lançar as averbações na folha mensal**

#### **Descrição**

#### **Descrição**

Lançar as averbações na folha mensal.

#### **Onde:**

No Governa, via script.

#### **O que:**

Lança na folha de pagamento mensal ou suplementares as averbação lançadas consignatárias até o mês anterior.

#### **Quando:**

Depois do dia 01 (primeiro) e antes do processamento da prévia.

#### **Como:**

**Tarefa 1:** A partir da base de dados do Consignação, lançar as verbas de consignação e cartão de crédito na movimentação mensal de cada matrícula.

#### **Por que essa atividade acontece?**

Essa atividade acontece para que seja descontado no contracheque as consignações dos servidores lançadas até o mês anterior, atualizando as verbas recorrentes/permanentes e eventuais/temporárias.

<span id="page-6-0"></span>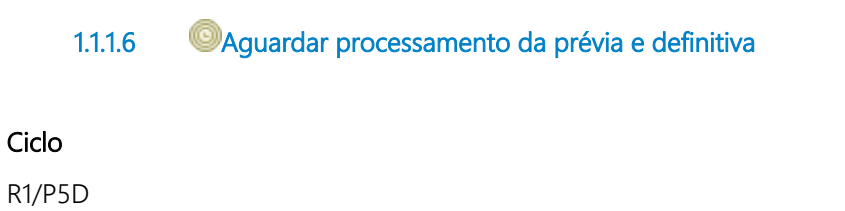

<span id="page-6-1"></span>**1.1.1.7 Aguardar suspensão das consignações na análise crítica**

#### **Descrição**

**Observação: Durante a análise crítica, algumas averbações podem deixar de ser pagas (suspensas).**

#### **Ciclo**

R1/P5D

<span id="page-6-2"></span>**1.1.1.8 4. Atualizar dados sobre averbações**

#### **Descrição**

**Descrição**

Atualizar dados sobre averbações.

#### **Onde:**

No Consignação, via script.

#### **O que:**

Atualiza com dados do Governa os valores a pagar, ou não (suspensos), na folha de pagamento.

#### **Quando:**

Depois de encerrado o processamento de qualquer rotina de folha de pagamento.

#### **Como:**

**Tarefa 1:** A partir da base de dados do Governa (dados gerados após a análise crítica e encerramento da folha), atualizar a base do Consignação com dados daquilo que será descontado em folha, bem como o motivo do não desconto.

#### **Por que essa atividade acontece?**

Essa atividade acontece para que as consignatárias saibam se seus créditos serão descontados do contracheques dos servidores e, caso não ocorra os descontos, tomem as devidas providências.

#### <span id="page-7-0"></span>**1.1.1.9 5. Dar baixa em averbações**

#### **Descrição**

**Descrição** Dar baixa nas averbações.

**Onde:** No Consignação, via script.

**O que:** Dá baixa nas averbações conforme os descontos no contracheque dos servidores.

**Quando:** Todo dia 25 de cada mês, às 4 horas da manhã.

**Como:**

**Tarefa 1:** Efetuar a baixar automaticamente das parcelas.

**Observação: as baixas já ocorrem automaticamente, porém o agendamento do dia da baixa é definido no fechamento do mês anterior; nesse redesenho não haverá necessidade de agendar pois foi definido que ocorrerá todo dia 25, às 4 horas da manhã.**

#### **Por que essa atividade acontece?**

Essa atividade acontece para que sejam dado baixa nas parcelas pagas/descontadas em contracheque.

<span id="page-7-1"></span>**1.1.1.10 Atualizar margem**